# **Koordinates Python API Client Documentation**

*Release 0.2.0*

**Koordinates**

April 20, 2017

#### Contents

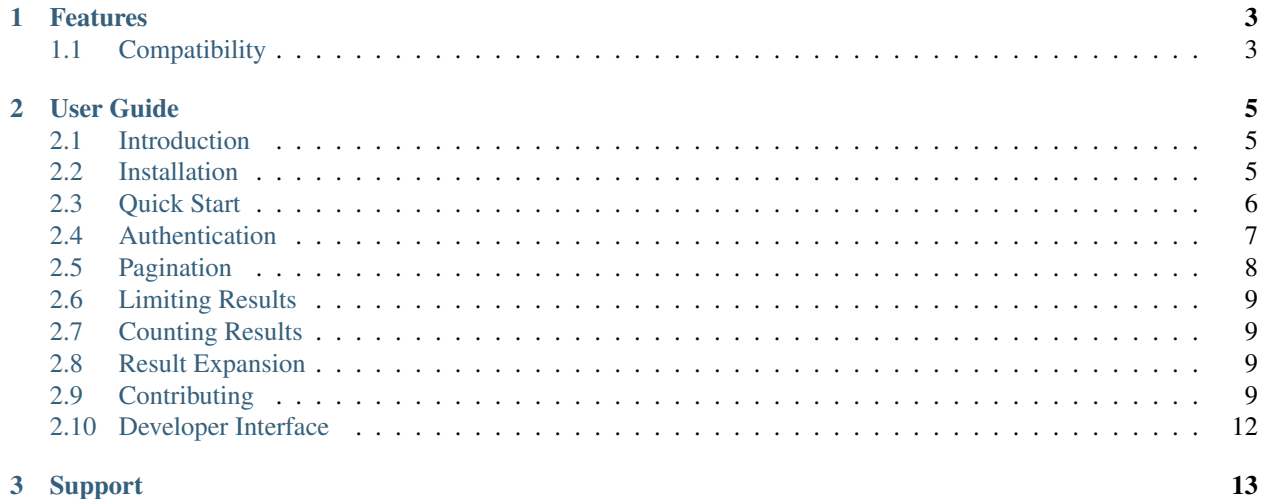

#### 3 Support

#### Release v0.2.0.

A BSD-licensed Python client library for a number of [Koordinates](https://koordinates.com) web APIs.

The library provides easy access to Koordinates web services, particularly the [Administration APIs.](https://support.koordinates.com/hc/en-us/sections/200876264-Koordinates-Administration-API):

```
import koordinates
client = koordinates.Client(host='labs.koordinates.com', token='MY_API_TOKEN')
# print the 10 most recently created layers
for layer in client.layers.order_by('created_at')[:10]:
  print(layer)
```
### **Features**

<span id="page-6-0"></span>The library aims to reflect the available [Koordinates web APIs.](https://support.koordinates.com/hc/en-us/sections/200876264-Koordinates-Administration-API) Currently the following APIs have support in the library:

- [Data Catalog API](https://support.koordinates.com/hc/en-us/articles/204767344-Koordinates-Data-Catalog-API)
- [Layers & Tables API](https://support.koordinates.com/hc/en-us/articles/204795824-Koordinates-Layers-Tables-API)
- [Sets API](https://support.koordinates.com/hc/en-us/articles/205008090-Koordinates-Sets-API)
- [Publishing API](https://support.koordinates.com/hc/en-us/articles/204795854-Koordinates-Publishing-API)
- [Licenses API](https://support.koordinates.com/hc/en-us/articles/205008070-Koordinates-License-API)
- [Metadata API](https://support.koordinates.com/hc/en-us/articles/204795834-Koordinates-Metadata-API)
- [Token API](https://support.koordinates.com/hc/en-us/articles/204890044-Koordinates-Token-API)

We're working hard to add support for additional APIs to the library, so expect this list to grow soon.

## <span id="page-6-1"></span>**Compatibility**

- Python 2.7
- Python 3.3+

### **User Guide**

### <span id="page-8-1"></span><span id="page-8-0"></span>**Introduction**

### **License**

The Koordinates Python Client Library is released under the terms of the [BSD License.](https://github.com/koordinates/python-client/blob/master/LICENSE)

Copyright (c) 2015, Koordinates Limited All rights reserved.

Redistribution and use in source and binary forms, with or without modification, are permitted provided that the following conditions are met:

- Redistributions of source code must retain the above copyright notice, this list of conditions and the following disclaimer.
- Redistributions in binary form must reproduce the above copyright notice, this list of conditions and the following disclaimer in the documentation and/or other materials provided with the distribution.
- Neither the name of Koordinates nor the names of its contributors may be used to endorse or promote products derived from this software without specific prior written permission.

THIS SOFTWARE IS PROVIDED BY THE COPYRIGHT HOLDERS AND CONTRIBUTORS "AS IS" AND ANY EXPRESS OR IMPLIED WARRANTIES, INCLUDING, BUT NOT LIMITED TO, THE IMPLIED WARRANTIES OF MERCHANTABILITY AND FITNESS FOR A PARTICULAR PUR-POSE ARE DISCLAIMED. IN NO EVENT SHALL THE COPYRIGHT HOLDER OR CONTRIBU-TORS BE LIABLE FOR ANY DIRECT, INDIRECT, INCIDENTAL, SPECIAL, EXEMPLARY, OR CONSEQUENTIAL DAMAGES (INCLUDING, BUT NOT LIMITED TO, PROCUREMENT OF SUB-STITUTE GOODS OR SERVICES; LOSS OF USE, DATA, OR PROFITS; OR BUSINESS INTERRUP-TION) HOWEVER CAUSED AND ON ANY THEORY OF LIABILITY, WHETHER IN CONTRACT, STRICT LIABILITY, OR TORT (INCLUDING NEGLIGENCE OR OTHERWISE) ARISING IN ANY WAY OUT OF THE USE OF THIS SOFTWARE, EVEN IF ADVISED OF THE POSSIBILITY OF SUCH DAMAGE.

### <span id="page-8-2"></span>**Installation**

This part of the documentation covers the installation of the Koordinates Python Client Library.

### **Pip**

Installing the Python Library is simple with [pip.](https://pip.pypa.io) All you need to do is run the following in your terminal:

\$ pip install koordinates

#### **Getting the Code**

The Koordinates Python Client Library is [on GitHub.](https://github.com/koordinates/python-client)

Development occurs in the [master branch,](https://github.com/koordinates/python-client/tree/master) and releases are tagged and pushed to PyPI regularly.

You can either clone the public git repository:

\$ git clone git://github.com/koordinates/python-client.git

Or, download the [latest release.](https://github.com/koordinates/python-client/releases/latest)

Once you have a copy of the source, you can embed it in your Python package, or install it into your virtualenv/sitepackages:

\$ python setup.py install

### **Upgrading**

We strongly encourage you to use the latest release of the Python Library to ensure you get the benefit of fixes, improvements, and new features. The library follows the [Semantic Versioning guidelines,](http://semver.org/) so all releases with the same major version number (eg.  $1 \cdot x \cdot x$ ) will be backwards compatible.

### <span id="page-9-0"></span>**Quick Start**

In this guide, we provide a very short overview of how the library may be used to achieve some common tasks.

Before you begin, you'll need to know the Koordinates site you're accessing (eg. [labs.koordinates.com\)](https://labs.koordinates.com), and have a valid API token for the site, created with the scopes you need for the APIs you're using. See Authentication for more information. You'll also need sufficient permissions on the site to take actions (for example, creating a Layer).

First, import the Koordinates module:

**>>> import koordinates**

Prepare to use the library by creating a client:

**>>>** client = koordinates.Client('labs.koordinates.com', 'MY\_API\_TOKEN')

Fetch all the Layer objects via the [Layers & Tables API](https://support.koordinates.com/hc/en-us/articles/204795824-Koordinates-Layers-Tables-API#layers-&-tables-api-layers-&-tables-list) and iterate over them:

```
>>> for layer in client.layers.list():
... print(layer.id)
>>>
```
Fetch filtered and sorted Layer objects via the [Data Catalog API](https://support.koordinates.com/hc/en-us/articles/204767344-Koordinates-Data-Catalog-API) and iterate over them:

```
>>> for layer in client.catalog.list().filter(license__type='cc')\
... .filter(type='layer')\
... .order_by('created_at'):
... print(layer.title)
>>>
```
The results of . list() returns a Ouery object which is chainable. It will only make an API request once it gets iterated over or len() is called on it.

Fetch a single Layer object:

```
>>> # Fetch the Layer with id = 123
>>> layer = client.layers.get(123)
>>> print(layer.title)
>>>
```
Make use of the hierarchy of data within a single object exposed as Python class instances via the library:

```
>>> # Fetch the Layer with id = 123 and extract the
>>> # data.crs value
>>> layer = client.layers.get(123)
>>> print(layer.data.crs)
>>>EPSG:2193
```
Create a new Layer from existing datasources:

```
>>> layer = koordinates.Layer()
>>> layer.name = "A Test Layer"
>>> layer.group = 999
>>> layer.data = koordinates.LayerData(datasources=[123456])
>>> layer = client.layers.create(layer)
>>> print(layer.url)
```
Publish multiple objects of various types:

```
>>> # Publish a number of items, in this case one
>>> # Table and one Layer
>>> publish = koordinates.publishing.Publish()
>>> publish.add_layer_version(1111)
>>> publish.add_table_version(2222)
>>> publish.strategy = publish.STRATEGY_TOGETHER
>>> publish = client.publishing.create(publish)
>>> print(publish.url)
```
Reimport an existing Layer from its previous data sources and create a new version:

```
>>> # Take the version with id=9999 of the Layer
>>> # with id = 8888 and reimport it
>>> layer = client.layers.get(8888)
>>> layer = layer.reimport()
```
Publish a specific version of a Layer:

```
>>> # Fetch the version with id=9999 of the Layer
>>> # with id = 8888 and publish it
>>> layer_version = client.layers.get(8888).get_version(9999)
>>> layer_version.publish()
```
### <span id="page-10-0"></span>**Authentication**

See the [Token API documentation](https://support.koordinates.com/hc/en-us/articles/204890044) for details on creating API tokens for use with this library.

Once you have an API token, you can either pass it into the koordinates.client.Client object when you create it, or set it in the KOORDINATES\_TOKEN environment variable.

```
# Pass token explicitly
client = koordinates.Client(host='labs.koordinates.com', token='abcdef1234567890abcdef')
# Token from environment variable KOORDINATES_TOKEN
client = koordinates.Client(host='labs.koordinates.com')
```
Tokens are specific to a Koordinates site. For example, a token created for labs.koordinates.com wouldn't be valid for another site, such as koordinates.com.

Tokens need to be [created with scopes appropriate](https://support.koordinates.com/hc/en-us/articles/204890044-Koordinates-Token-API) for the APIs you are utilising. For example, to query Sets you need a token with the sets:read scope, and to create or update a Set you need a token with the sets:write scope.

If a required scope isn't associated with the token, you will receive an koordinates.exceptions.InvalidTokenScope exception.

In addition to the scopes, the user or group owner of the token needs appropriate permissions for the actions they're attempting to take - for example, viewing a particular Set.

If required permissions aren't present, you will receive a koordinates.exceptions.Forbidden exception.

### **Creating tokens from the command line**

The library includes a command line tool koordinates-create-token that can create API tokens.

```
usage: koordinates-create-token [-h] [--scopes SCOPE [SCOPE ...]]
                             [--referrers HOST [HOST ...]] [--expires DATE]
                             SITE EMAIL NAME
Command line tool to create a Koordinates API Token.
positional arguments:
 SITE Domain (eg. labs.koordinates.com) for the Koordinates
                     site.
 EMAIL User account email address
 NAME Description for the key
optional arguments:
 -h, --help show this help message and exit
 --scopes SCOPE [SCOPE ...]
                     Scopes for the new API token
 --referrers HOST [HOST ...]
                     Restrict the request referrers for the token. You can
                     use * as a wildcard, eg. *.example.com
 --expires DATE Expiry time in ISO 8601 (YYYY-MM-DD) format
```
The tool will prompt for the Koordinates account password corresponding to the email address, and request a new API token. The token will only be printed once, so you should copy/save it to a safe place.

### <span id="page-11-0"></span>**Pagination**

The library handles pagination of the results of  $.$  list() and related methods. These methods all act as generators and transparently fetch subsequent pages of results from the APIs in the background during iteration.

### <span id="page-12-0"></span>**Limiting Results**

Limiting the results of . list() and related methods is available via the python slicing syntax. Only the  $[:N]$  slicing style is supported. For example:

```
# Limit to a maximum of three results
for layer in client.layers.list()[:3]:
    print(layer)
```
### <span id="page-12-1"></span>**Counting Results**

In order to count the results of a query or list, use  $len($ ). For example:

```
print(len(client.layers.list()))
print(len(client.layers.filter(license='cc')))
```
This will perform a HEAD request unless a request has already been made (via a previous call to len() or iteration over the results), in which case the previous cached value will be returned.

### <span id="page-12-2"></span>**Result Expansion**

To prevent additional API requests, you can get the API to expand some relations and levels of detail in responses.

Not all properties or relations can be expanded. Refer to the Koordinates API documentation for details.

Important: Using expansions may have significant performance implications for some API requests.

To expand results in a list request:

```
for object in client.catalog.list().expand():
    # object will be a detailed model instance with
    # a full set of attributes
   print(object)
```
To expand an attribute in a get request:

```
set = client.sets.get(id=123, expand='items')
# the following get_items() call will use the .expand() results
# instead of making an additional request.
print(set, len(set.get_items()))
```
### <span id="page-12-3"></span>**Contributing**

Koordinates welcomes bug reports and contributions by the community to this module. This process is intended to be as easy as possible for both contributors and the Koordinates development team.

#### **Testing**

The client includes a suite of unit and functional tests. These should be used to verify that your changes don't break existing functionality, and that compatibility is maintained across supported Python versions. [Tests run automatically](https://circleci.com/gh/koordinates/python-client) [on CircleCI](https://circleci.com/gh/koordinates/python-client) for branch commits and pull requests.

To run the tests you need to:

\$ pip install -r requirements.txt \$ tox

#### **Patches**

All patches should be sent as a pull request on GitHub, including tests and documentation where needed. If you're fixing a bug or making a large change the patch *must* include test coverage before it will be merged.

If you're uncertain about how to write tests, take a look at some existing tests that are similar to the code you're changing.

#### **Release Process**

This guide describes the process to release a new version of the library. In this example,  $\vee$  0.0.0. The library follows the [Semantic Versioning guidelines,](http://semver.org/) so select major, minor, and patch version numbers appropriately.

#### **Preparations**

- 1. Close or update all tickets for the [next milestone on Github..](https://github.com/koordinates/python-client/milestones?direction=asc&sort=due_date&state=open)
- 2. Update the *minimum* required versions of dependencies in setup.py. Update the *exact* version of all entries in requirements.txt.
- 3. Run **tox** from the project root. All tests for all supported Python versions must pass:

```
$ tox
[...]
         ________ summary ________
py27: commands succeeded
py34: commands succeeded
congratulations :)
```
Note: Tox will use the requirements.txt to setup the virtualenvs, so make sure you've updated it.

4. Build the Sphinx docs. Make sure there are no errors and undefined references.

\$ make clean docs

- 5. Check the [CircleCI build](https://circleci.com/gh/koordinates/python-client) is passing.
- 6. Update the version number in koordinates/\_\_init\_\_.py and commit:

```
$ git commit -m 'Version 0.0.0 release' koordinates/__init__.py
```
Warning: Don't tag and push the changes yet so that you can safely rollback if you need change something!

7. Create a [draft release in Github](https://github.com/koordinates/python-client/releases/new) with a list of changes, acknowledgements, etc.

#### **Build and release**

1. Test the release process. Build a source distribution and test it:

```
$ python setup.py sdist
$ ls dist/
koordinates-0.0.0.tar.gz
```
#### Try installing them:

```
$ rm -rf /tmp/koordinates-sdist # ensure clean state
$ virtualenv /tmp/koordinates-sdist
$ /tmp/koordinates-sdist/bin/pip install dist/koordinates-0.0.0.tar.gz
$ /tmp/koordinates-sdist/bin/python
>>> import koordinates
>>> koordinates.__version
'0.0.0'
```
2. Create or check your accounts for the *test server <https://testpypi.python.org/pypi>* and [PyPI.](https://pypi.python.org/pypi) Update your ~/.pypirc with your credentials:

```
[distutils]
index-servers =
   pypi
    test
[test]
repository = https://testpypi.python.org/pypi
username = <test username>
password = <test password>
[pypi]
repository = http://pypi.python.org/pypi
username = <production username>
password = <production password>
```
3. Upload the distributions for the new version to the test server and test the installation again:

```
$ python setup.py register -r test
$ python setup.py sdist upload -r test
$ rm -rf /tmp/koordinates-sdist # ensure clean state
$ virtualenv /tmp/koordinates-sdist
$ /tmp/koordinates-sdist/bin/pip install -i https://testpypi.python.org/pypi --extra-index-url h
```
- 4. Check if the package is displayed correctly: <https://testpypi.python.org/pypi/koordinates>
- 5. Upload the package to PyPI and test its installation one last time:

```
$ python setup.py register -r pypi
$ python setup.py sdist upload -r pypi
$ rm -rf /tmp/koordinates-sdist # ensure clean state
$ virtualenv /tmp/koordinates-sdist
$ pip install -U koordinates
```
6. Check the package is displayed correctly: <https://pypi.python.org/pypi/koordinates>

#### **Post release**

1. Push your changes:

```
$ git tag -a v0.0.0 -m "Version 0.0.0"
$ git push origin v0.0.0
```
- 2. Activate the [documentation build](https://readthedocs.org/dashboard/koordinates-python/versions/) for the new version.
- 3. Make the [Github release](https://github.com/koordinates/python-client/releases) public.
- 4. Update related Zendesk pages if necessary.

If you are looking for information on a specific function, class or method, this part of the documentation is for you.

# <span id="page-15-0"></span>**Developer Interface**

#### **Classes**

- catalog
- client
- layer
- license
- metadata
- publishing
- set
- token
- user

### **Exceptions**

• exceptions

# **Support**

<span id="page-16-0"></span>Please report bugs as [Github issues,](https://github.com/koordinates/python-client/issues) or see user/contributing below if you wish to suggest an improvement or make a change. For general technical support for the APIs and libraries, please contact us via [support.koordinates.com.](https://support.koordinates.com)

Index

# K

koordinates (module), [12](#page-15-1)